# UNIX Shell Scripts

CSE 2031 Fall 2012

# What Is a Shell?<br>• A program that

- interprets your requests to run other programs
- Most common Unix
	-
	- shells:<br> Bourne shell (sh)<br> C shell (csh tcsh)<br> Korn shell (ksh)<br> Bourne-again shell
		-
		- (bash)
- In this course we focus on Bourne shell (sh).

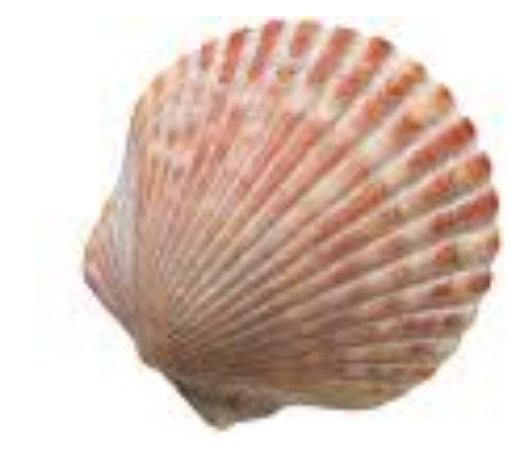

# The Bourne Shell

- **A high level programming language**
- **Processes groups of commands stored in files** called *scripts*
- **•** Includes
	- **O**variables
	- O control structures
	- **O**processes
	- **Osignals**

## Executable Files

Contain one or more shell commands. These files can be made *executable.*  **• # indicates a comment OExcept on line 1 when followed by an "!"** 

**% cat welcome #!/bin/sh echo 'Hello World!'** 

#### Executable Files: Example

**% cat welcome** 

**#!/bin/sh** 

**echo 'Hello World!'** 

**% welcome** 

**welcome: execute permission denied** 

**% chmod 755 welcome** 

**% ls -l welcome** 

**-rwxr-xr-x 1 bil faculty 30 Nov 12 10:49 welcome** 

**% welcome** 

**Hello World!** 

**% welcome > greet\_them** 

**% cat greet\_them** 

**Hello World!** 

#### Executable Files (cont.)

If the file is not executable, use "sh" followed by the file name to run the script.

Example:

- **% chmod 644 welcome**
- **% ls -l welcome**

**-rw-r--r-- 1 bil faculty 30 Nov 12 10:49 welcome**

**% sh welcome** 

**Hello World!** 

#### Processes

Consider the welcome program.

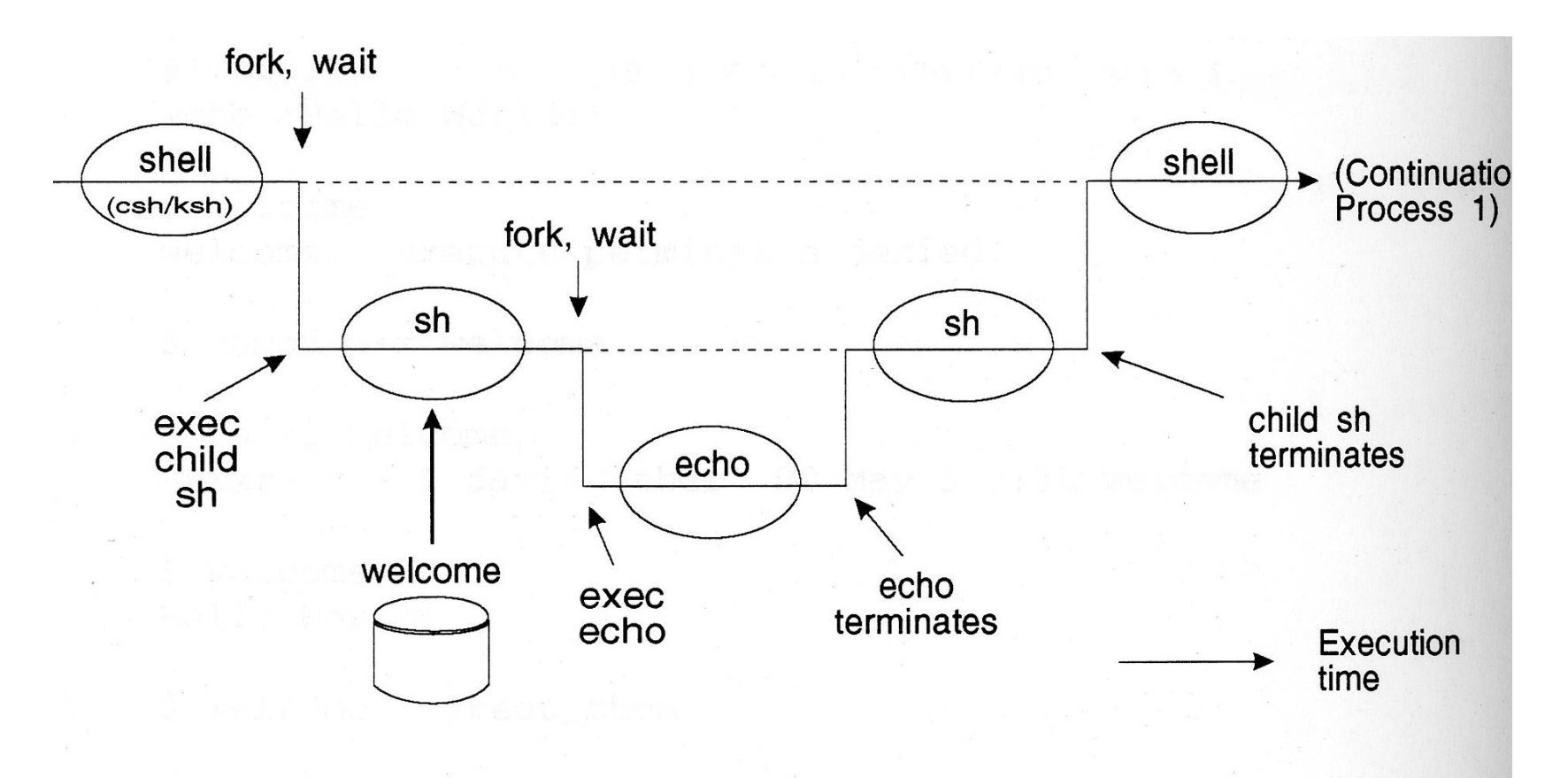

#### Processes: Explanation

- Every program is a "child" of some other program.
- Shell fires up a child shell to execute script.
- Child shell fires up a new (grand)child process for each command.
- Shell (parent) sleeps while child executes.
- Every process (executing a program) has a unique PID.
- Parent does not sleep while running background processes.

#### Process-Related Variables

**•** Variable **\$\$** is PID of the shell.

**% cat shpid** 

**#!/bin/sh** 

**ps** 

**echo PID of shell is = \$\$** 

**% shpid**  PID TTY TIME CMD **5658 pts/75 00:00:00 shpid 5659 pts/75 00:00:00 ps 11231 pts/75 00:00:00 tcsh PID of shell is = 5658** 

## Process Exit Status

- All processes return exit status (return code).
- **Exit status tells us whether the last command was** successful or not.
- **Stored in variable \$?**
- 0 (zero) means command executed successfully.
- 0 is good; non-zero is bad.
- Good practice: Specify your own exit status in a shell script using **exit** command.

O default value is 0 (if no exit code is given).

#### Process Exit Status: Example

**A** more talkative grep. **% cat igrep #!/bin/sh # Arg 1: search pattern # Arg 2: file to search # grep \$1 \$2 if test \$? -ne 0 then echo Pattern not found. fi** 

**% igrep echo phone echo –n "Enter name: "** 

**% igrep echo2 chex Pattern not found.** 

#### Redirection tricks

Want to run a command to check its exit status and ignore the output? **diff f1 f2 > /dev/null** 

Want to combine standard error and standard output? **diff f1 f2 > /dev/null 2>&1** 

#### Variables: Three Types

Standard UNIX variables

O Consist of shell variables and environment variables.

- O Used to tailor the operating environment to suit your needs.
- Examples: TERM, HOME, PATH
- To display your environment variables, type "set".
- User variables: variables you create yourself.

#### Positional parameters

- Also called read-only variables, automatic variables.
- ◯ Store the values of command-line arguments.

## User Variables

- Syntax: **name=value**
- **No space around the equal sign!**
- **All shell variables store strings (no** numeric values).
- Variable name: combinations of letters, numbers, and underscore character ( \_ ) that do not start with a number.
- Avoid existing commands and environment variables.
- Shell stores and remembers these variables and supplies value on demand.

#### User Variables

- To use a variable: **\$varname**
- Operator **\$** tells the shell to substitute the value of the variable name.

```
% cat ma 
#!/bin/sh
dir=/usr/include/ 
echo $dir
echo dir
ls $dir | grep 'ma'
```
#### echo and variables

 What if I want to display the following? **\$dir**

- **Two ways to prevent variable substitution:**
- **echo '\$dir'**
- **echo \\$dir**
- Note:
- **echo "\$dir"** does the same as
- **echo \$dir**

#### User Variables and Quotes

- **If value** contains no space, no need to use quotes: **dir=/usr/include/**
- Unless you want to protect the literal **\$**

```
% cat quotes 
#!/bin/sh
# Test values with quotes 
myvar1=$100 
myvar2='$100' 
echo The price is $myvar1 
echo The price is $myvar2
```
#### User Variables and Quotes

**If value** contains one or more spaces:

- Use single quotes for NO interpretation of metacharacters (protect the literal)
- Use double quotes for interpretation of metacharacters

- **% cat quotes2**
- **#!/bin/sh**

```
myvar=`whoami`
```

```
squotes='Today is `date`, $myvar.'
```

```
dquotes="Today is `date`, $myvar."
```
- **echo \$squotes**
- **echo \$dquotes**

- **% cat twodirs**
- **#!/bin/sh**
- **# The following needs quotes dirs="/usr/include/ /usr/local/" echo \$dirs**
- **ls -l \$dirs**

#### Command Line Arguments

- Command line arguments stored in variables are called positional parameters.
- These parameters are named **\$1** through **\$9**.
- Command itself is in parameter **\$0**.
- In diagram format:

**command arg1 arg2 arg3 arg4 arg5 arg6 arg7 arg8 arg9 \$0 \$1 \$2 \$3 \$4 \$5 \$6 \$7 \$8 \$9** 

**% cat showargs #!/bin/sh echo First four arguments from the echo command line are: \$1 \$2 \$3 \$4** 

**% showargs William Mary Richard James First four arguments from the command line are: William Mary Richard James** 

**% cat chex #!/bin/sh # Make a file executable chmod u+x \$1 echo \$1 is now executable: ls –l \$1** 

```
% sh chex chex 
chex is now executable: 
-rwx------ 1 bil faculty 86 Nov 12 11:34 chex
```

```
% chex showargs 
showargs is now executable: 
-rwx------ 1 bil faculty 106 Nov 2 14:26 showargs
```
#### Command Line Arguments

**\$#** represents the number of command line arguments **\$\*** represents all the command line arguments **\$@** represents all the command line arguments

```
% cat check_args 
#!/bin/sh 
echo "There are $# arguments." 
echo "All the arguments are: $*" 
# or echo "All the arguments are: $@"
```
**% check\_args Mary Tom Amy Tony There are 4 arguments. All the arguments are: Mary Tom Amy Tony** 

#### Command Line Arguments

**• \$#** does NOT include the program name (unlike argc in C programs)

 **\$\*** and **\$@** are identical when not quoted: expand into the arguments; blanks in arguments result in multiple arguments.

- They are different when double-quoted:
- **"\$@"** each argument is quoted as a separate string.
- **"\$\*"** all arguments are quoted as a single string.

# **\$\*** versus **\$@** Example

```
% cat displayargs
#!/bin/sh
echo All the arguments are "$@". 
countargs "$@" 
echo All the arguments are "$*". 
countargs "$*"
```

```
% cat countargs
#!/bin/sh
echo Number of arguments to countargs = $#
```

```
% displayargs Mary Amy Tony
```
# Control Structures

- **o** if then else
- for
- **•** while
- **Case (which)**
- **•** until

## if Statement and test Command

• Syntax: **if** *condition*  **then** *command(s)* **elif** *condition\_2*  **then** *command(s)* **else** *command(s)*  **fi** 

Command **test** is often used in *condition*.

#### **if – then – else** Example

**% cat if\_else #!/bin/sh echo -n 'Enter string 1: ' read string1 echo -n 'Enter string 2: ' read string2 if test \$string1 = \$string2 then echo 'They match!' else echo 'No match!' fi** 

**% if\_else Enter string 1: acd Enter string 2: 123 No match!** 

**% if\_else Enter string 1: 123 Enter string 2: 123 They match!** 

# **test** Command

- -e arg True if arg exists
- -d arg True if arg is a directory
- -f arg True if arg is an ordinary file
- -r arg True if arg is readable
- -w arg True if arg is writable
- -x arg True if arg is executable
- -s arg True if size of arg is greater than 0
- ! –d arg True if arg is not a directory

#### **test** Command (Numeric tests)

- $n1 eq \ n2$   $n1 == n2$
- $n1 ge n2$   $n1 \ge n2$
- $n1 -gt n2$   $n1 > n2$
- $n1$  –le  $n2$   $n1 \le n2$
- $n1$  –ne  $n2$  n1 !=  $n2$
- n1 –lt n2  $n1 < n2$

Parentheses can be used to group conditions.

# **test** Example 1

**% cat check\_file if test ! -e \$1 then echo "\$1 does not exist." exit 1 else ls -l \$1 fi** 

#### **test** Example 2

**% cat check\_file2 #!/bin/sh if test \$# -eq 0 then** 

> **echo Usage: check\_file file\_name exit 1**

**fi** 

**…** 

#### **test** Example 3

• What is wrong with the following script?

```
% cat chkex2 
#!/bin/sh 
# Check if a file is executable. 
if test -x $1 
then 
    echo File $1 is executable. 
else 
    echo File $1 is not executable. 
fi
```
#### **test** and Logical Operators

 **!, ||** and **&&** as in C Following is better version of **test** Example 3 **%cat chkex #!/bin/sh if test -e \$1 && test -x \$1 then echo File \$1 is executable. elif test ! -e \$1 then echo File \$1 does not exist. else echo File \$1 is not executable. fi** 

#### **for** Loops

**for** *variable* **in** *list*  **do** *command(s)* 

**done** 

*variable* is a user-defined variable. *list* is a sequence of strings separated by spaces.

**% cat fingr** 

**#!/bin/sh** 

**for name in \$\*** 

**do** 

 **finger \$name done** 

Recall that **\$\*** stands for all command line arguments the user enters.

**% cat fsize #!/bin/sh for i in \$\* do echo "File \$i: `wc -c \$i | cut -f1 -d" "` bytes" done** 

- **% cat makeallex**
- **# Make all files in the working directory**
- **# executable.**
- **for i in \***

#### **do**

- **chmod a+x \$i ls -l \$i**
- **done**

```
% cat prdir 
#!/bin/sh 
# Display all c files in a directory 
# specified by argument 1. 
# 
for i in $1/*.c 
do 
    echo "======= $i ======" 
    more $i 
done
```
# Arithmetic Operations Using **expr**

- The shell is not intended for numerical work (use Java, C, or Perl instead).
- However, **expr** utility may be used for *simple* arithmetic operations on integers.
- **expr** is not a shell command but rather a UNIX utility.
- To use **expr** in a shell script, enclose the expression with backquotes.
- Example:

```
#!/bin/sh 
sum=`expr $1 + $2` 
echo $sum
```
Note: spaces are required around the operator **+** (but not allowed around the equal sign).

#### **expr** Example

```
% cat cntx 
#!/bin/sh 
# Count the number of executable files in … 
# the current working directory 
count=0 
for i in *
do 
    if test -x $i 
    then 
      count=`expr $count + 1` 
      ls -l $i 
    fi 
done 
echo "There are $count executable files." 42
```
#### **while** Loops

**while** *condition* **do** *command(s)* 

#### **done**

Command **test** is often used in *condition*. Execute *command(s)*when *condition* is met.

#### **while** Loop Example

**#!/bin/sh # Display the command line arguments, one per line. count=1 argc=\$# while test \$count -le \$argc do echo "Argument \$count is: \$1" count=`expr \$count + 1` shift # shift arg 2 into arg 1 position done** 

**# What happens if the while statement is as follows? # while test \$count -le \$#** 

#### **until** Loops

**until** *condition* **do** *command(s)* 

**done** 

Command **test** is often used in *condition*. **Exit loop when** *condition* is met.

# **until** Loop Example

```
% cat grocery 
#!/bin/sh 
# Enter a grocery list and … 
# store in a file indicated by $1 
# 
echo To end list, enter \"all\". 
item=nothing 
until test $item = "all" 
do 
         echo -n "Enter grocery item: " 
         read item 
         echo $item >> $1 
done
```
# **until** Loop Example Output

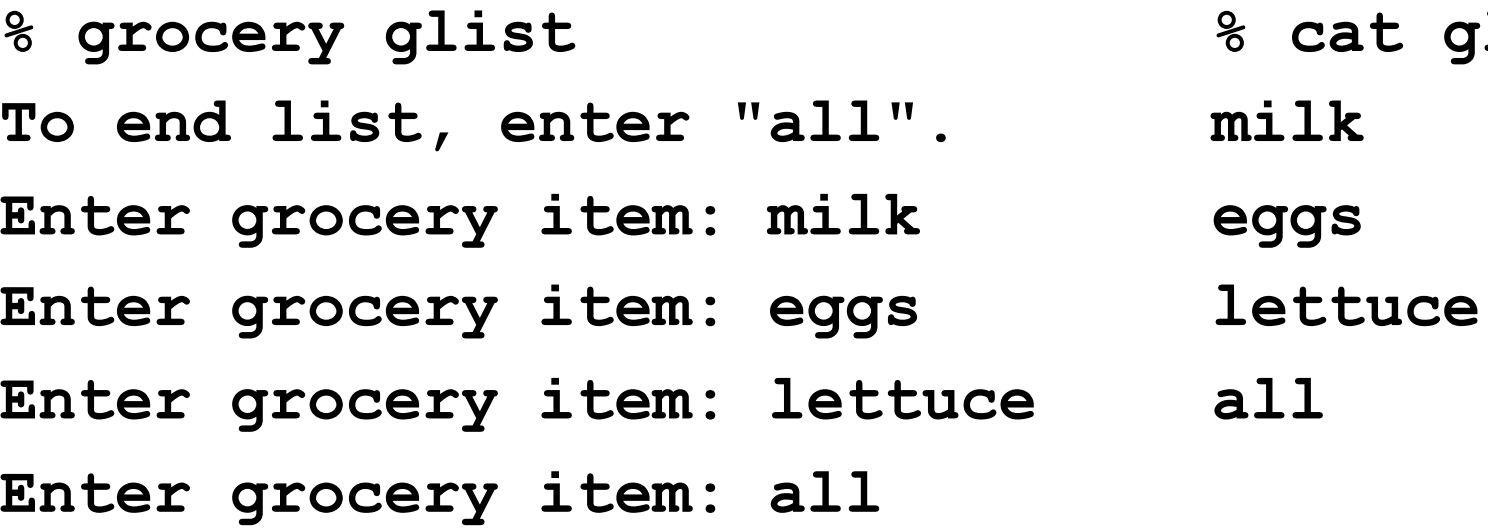

**% cat glist** 

#### **break** and **continue**

- Interrupt loops (**for, while, until**)
- **break** transfers control immediately to the statement after the nearest **done** statement O terminates execution of the current loop
- **continue** transfers control immediately to the nearest **done** statement

brings execution back to the top of the loop

● Same effects as in C.

#### **break** and **continue** Example

#!/bin/sh while true do echo "Entering 'while' loop ..." echo "Choose 1 to exit loop." echo "Choose 2 to go to top of loop." echo -n "Enter choice: " read choice if test \$choice = 1 then **break** 

echo "Bypassing 'break'."

if test \$choice = 2 then **continue**  fi

echo "Bypassing 'continue'." done

echo "Exit 'while' loop."

fi

# Shell Functions

• Similar to shell scripts.

● Stored in shell where it is defined (instead of in a file).

```
 Executed within sh
```
Ono child process spawned

• Syntax:

```
function_name() 
{ 
  commands 
}
```
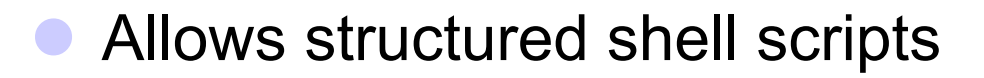

```
#!/bin/sh
# Function to log users 
log() 
{ 
   echo -n "Users logged on: " >> $1 
   date >> $1 
   who >> $1 
} 
# Beginning of main script 
log log1 
log log2
```
# Shell Functions (2)

• Make sure a function does not call itself causing an endless loop. Should be written:

```
% cat makeit 
#!/bin/sh
```

```
… 
sort() 
{ 
   sort $* | more 
} 
…
```

```
% cat makeit 
#!/bin/sh 
… 
sort() 
{ 
  /bin/sort $* | more 
}
```
**…** 

# Reading User Input

- Reads from standard input.
- Stores what is read in user variable.
- Waits for the user to enter something followed by <RETURN>.
- Syntax: **read varname** # no dollar sign \$
- To use the input: **echo \$varname**

**% cat greeting #!/bin/sh echo –n "Enter your name: " read name echo "Hello, \$name. How are you today?"** 

**% greeting Enter your name: Jane Hello, Jane. How are you today?** 

**% cat doit #!/bin/sh echo –n 'Enter a command: ' read command \$command echo "I'm done. Thanks" % doit Enter a command: ls lab\* lab1.c lab2.c lab3.c lab4.c lab5.c lab6.c I'm done. Thanks % doit Enter a command: who lan pts/200 Sep 1 16:23 (indigo.cs.yorku.ca) jeff pts/201 Sep 1 09:31 (navy.cs.yorku.ca) anton pts/202 Sep 1 10:01 (red.cs.yorku.ca) I'm done. Thanks** 

# Reading User Input (2)

- More than one variable may be specified.
- Each word will be stored in separate variable.
- If not enough variables for words, the last variable stores the rest of the line.

**% cat read3 #!/bin/sh echo "Enter some strings: " read string1 string2 string3 echo "string1 is: \$string1" echo "string2 is: \$string2" echo "string3 is: \$string3"** 

**% read3 Enter some strings: This is a line of words string1 is: This string2 is: is string3 is: a line of words** 

#### **case** Statement

**case** *variable* **in**  *pattern1***)** *command(s)***;;**  *pattern2***)** *command(s)***;;** *. . . patternN***)** *command(s)***;; \*)** *command(s)***;;** # all other cases **esac** 

Why the double semicolons?

#### **case** Statement Example

**#!/bin/sh # Course schedule echo -n "Enter the day (mon, tue, wed, thu, fri): " read day case \$day in mon) echo 'CSE2031 2:30-4:30 CLH-H' echo 'CSE2021 17:30-19:00 TEL-0016';; tue | thu) echo 'CSE2011 17:30-19:00 SLH-E';; wed) echo 'No class today. Hooray!';; fri) echo 'CSE2031 2:30-4:30 LAB 1006';; \*) echo 'Day off. Hooray!';;** 

**esac** 

# Shifting arguments

• What if the number of arguments is more than 9? How to access the 10<sup>th</sup>, 11<sup>th</sup>, etc.?

Use **shift** operator.

# **shift** Operator

**shift** promotes each argument one position to the left.

- Allows access to arguments beyond \$9.
- Operates as a conveyor belt. Shifts contents of \$2 into \$1 Shifts contents of \$3 into \$2 Shifts contents of \$4 into \$3 etc.
- **Eliminates argument that used to be in \$1**
- **After a shift, the argument count stored in \$#** is automatically decreased by one.

**% cat shiftex #!/bin/sh echo "arg1 = \$1, arg8 = \$8, arg9 = \$9, ARGC = \$#" myvar=\$1 # save the first argument shift echo "arg1 = \$1, arg8 = \$8, arg9 = \$9, ARGC = \$#" echo "myvar = \$myvar" % shiftex 1 2 3 4 5 6 7 8 9 10 11 12 arg1 = 1, arg8 = 8, arg9 = 9, ARGC = 11**   $arg1 = 2$ ,  $arg8 = 9$ ,  $arg9 = 10$ ,  $ARGC = 10$  $myvar = 1$ 

```
% cat show_shift 
#!/bin/sh 
echo "arg1=$1, arg2=$2, arg3=$3" 
shift 
echo "arg1=$1, arg2=$2, arg3=$3" 
shift 
echo "arg1=$1, arg2=$2, arg3=$3"
```
**% show\_shift William Richard Elizabeth arg1=William, arg2=Richard, arg3=Elizabeth arg1=Richard, arg2=Elizabeth, arg3= arg1=Elizabeth, arg2= , arg3=** 

**% my\_copy dir\_name filename1 filename2 filename3 …** 

**# This shell script copies all the files to directory "dir\_name"** 

```
% cat my_copy 
#!/bin/sh 
# Script allows user to specify, as the 1st argument, 
# the directory where the files are to be copied. 
location=$1 
shift 
files=$* 
cp $files $location
```
# Shifting Multiple Times

Shifting arguments three positions: 3 ways to write it

**shift**

**shift** 

**shift** 

**shift; shift; shift** 

**shift 3** 

# Changing Values of Positional **Parameters**

 Positional parameters **\$1, \$2,** … normally store command line arguments.

 Their values can be changed using the **set** command

**set newarg1 newarg2 …**

% cat setparm

#!/bin/sh

echo "Hello, \$1. You entered \$# command line argument(s). Today's date is ..." date

#### **set `date`**

echo There are now \$# positional parameters. The new parameters are ... echo  $\$1 = \$1$ ,  $\$2 = \$2$ ,  $\$3 = \$3$ ,  $\$4 = \$4$ ,  $\$5 = \$5$ ,  $\$6 = \$6$ .

% setparm Amy Tony Hello, Amy. You entered 2 command line argument(s). Today's date is ... Sat Nov 27 11:55:52 EST 2010 There are now 6 positional parameters. The new parameters are ...  $$1 = Sat, $2 = Nov, $3 = 27, $4 = 11:55:52, $5 = EST, $6 = 2010.$ 

#### Environment and Shell Variables

- Standard UNIX variables are divided into 2 categories: shell variables and environment variables.
- **Shell variables**: apply only to the current instance of the shell; used to set short-term working conditions.

displayed using **'set'** command.

 **Environment variables**: set at login and are valid for the duration of the session.

O displayed using **'env'** command.

**By convention, environment variables have UPPER** CASE and shell variables have lower case names.

# Environment and Shell Variables (2)

- In general, environment and shell variables that have "the same" name (apart from the case) are distinct and independent, except for possibly having the same initial values.
- **C** Exceptions:
- When **home**, **user** and **term** are changed, **HOME**, **USER** and **TERM** receive the same values.
- But changing **HOME**, **USER** or **TERM** does not affect **home**, **user** or **term**.
- Changing **PATH** causes **path** to be changed **and vice versa**.

# Variable **path**

- **PATH and path specify directories to search for** commands and programs.
- **cd** # current dir is home dir
- **funcex** # this fails because funcex # is in www/2031/Lecture9
- **set path=(\$path www/2031/Lecture9)**
- **funcex** # successful
- To add a path permanently, add the line to your **.cshrc** file after the list of other commands.

**set path=(\$path .)** 

# **Readings**

- Sections 3.6 to 3.8, UNIX textbook
- Chapter 5, UNIX textbook
- Posted tutorial on standard UNIX variables
- Posted Bourne shell tutorial
- Most importantly, play with the scripts we discussed in class